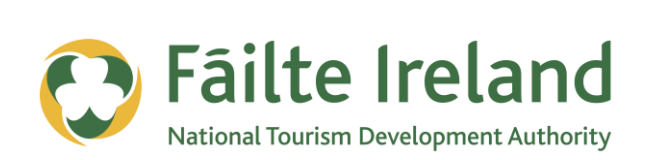

# **GUIDE TO GOOGLE ADWORDS**

How to use Google Adwords to drive relevant traffic to your website

**2 April 2012 Version 1.0**

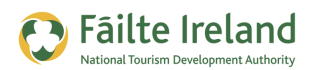

## **Contents**

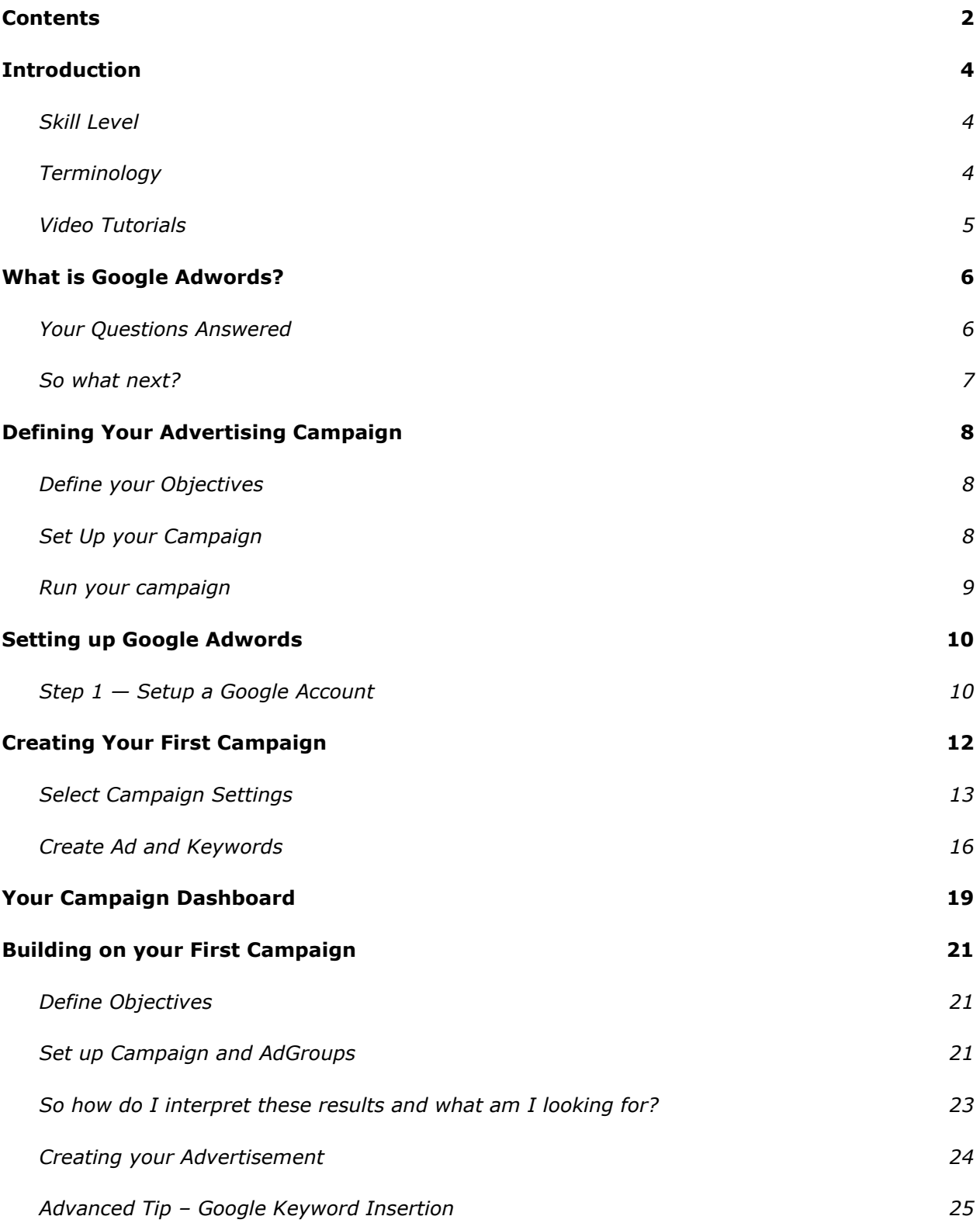

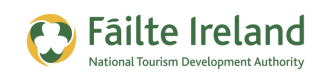

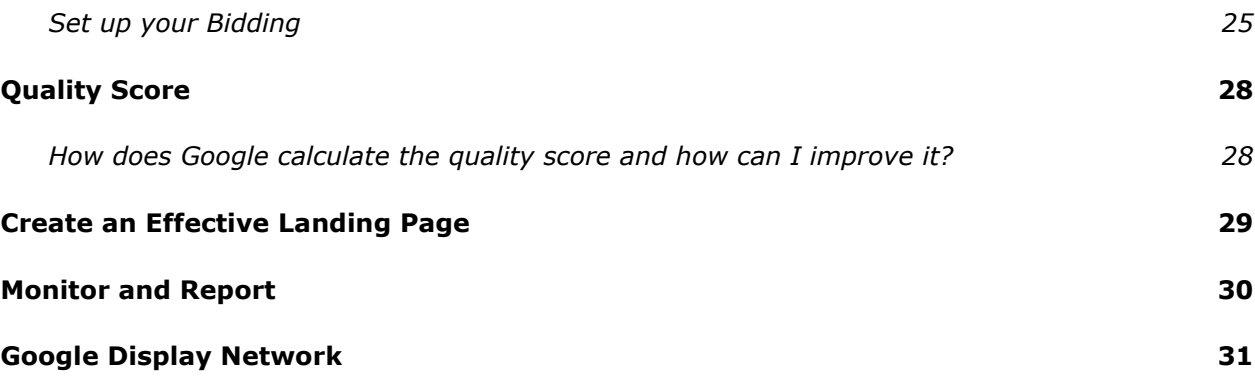

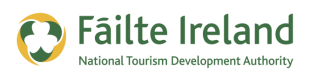

# **Introduction**

This guide is an overview of Google Adwords which is a paid advertisement option for driving relevant traffic to your website.

## **Skill Level**

**Thater** The majority of the topics in this guide are only suitable for people who have some knowledge of PCs and website technologies. Towards the end of the guide there are also a few more advanced topics that are more suitable for advanced users.

### **Terminology**

You will come across the following terminology in this guide which you need to be familiar with:

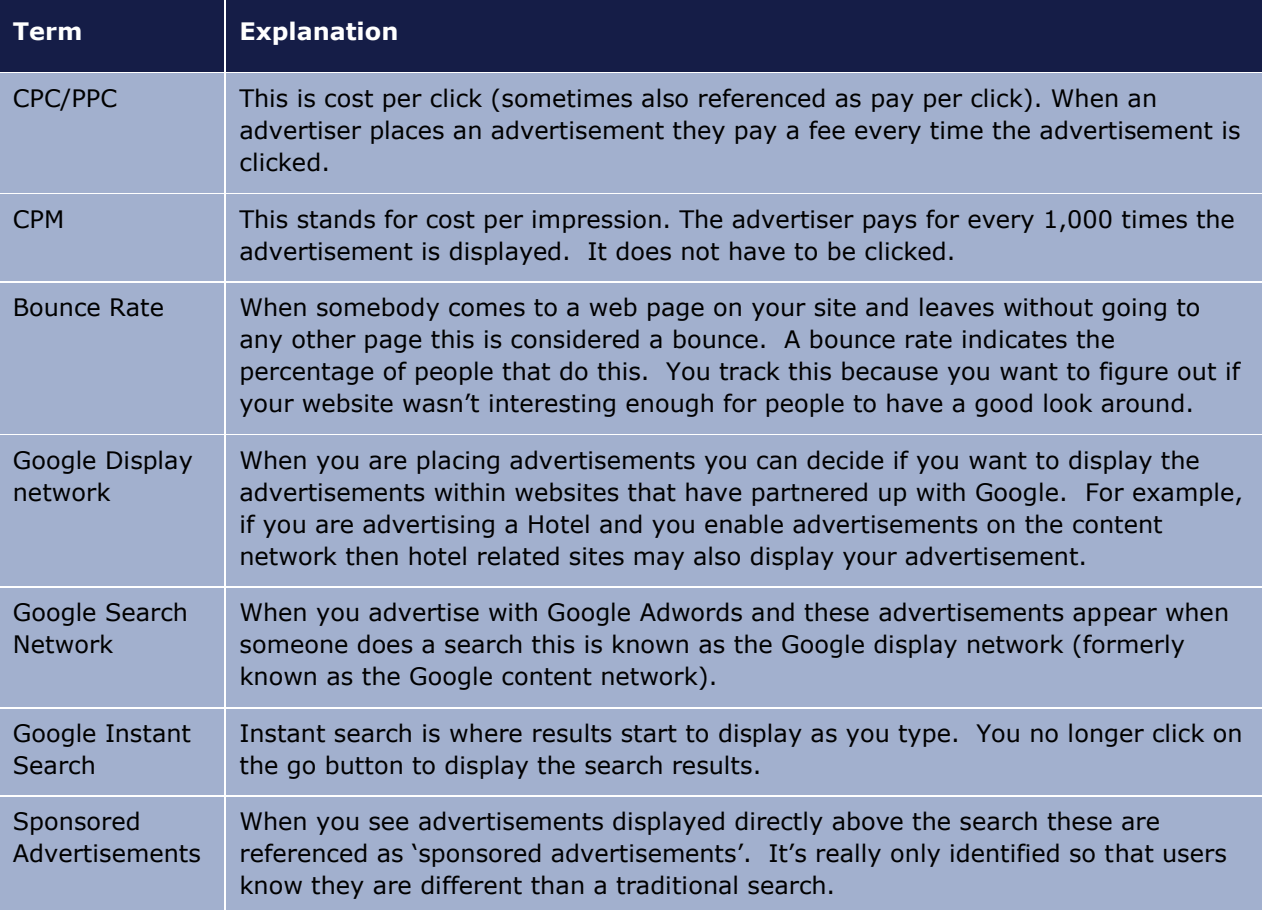

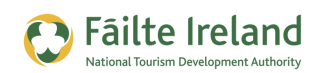

### **Video Tutorials**

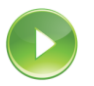

Indicates a video tutorial. Click on the icon to watch the video. These videos demonstrate how to carry out a particular task. In order to watch the video tutorials in this guide, you will need to have Adobe Flash Player v9.0.28 or above installed on your computer.

*Note: When you go to watch the video, a check is done to make sure you have the correct software installed. If you do not have the correct version installed you will be provided with a prompt to download and install the correct version.*

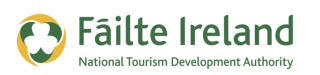

# **What is Google Adwords?**

Google Adwords is Google's paid online advertising model that uses a bidding system for your advertisement to appear to the top or to the right of search results.

When you advertise you tell Google what keywords or phrases you are interested in. When somebody searches on these keywords Google displays relevant advertisements. If your advertisement is displayed you only pay if somebody clicks on this advertisement to bring them to your website.

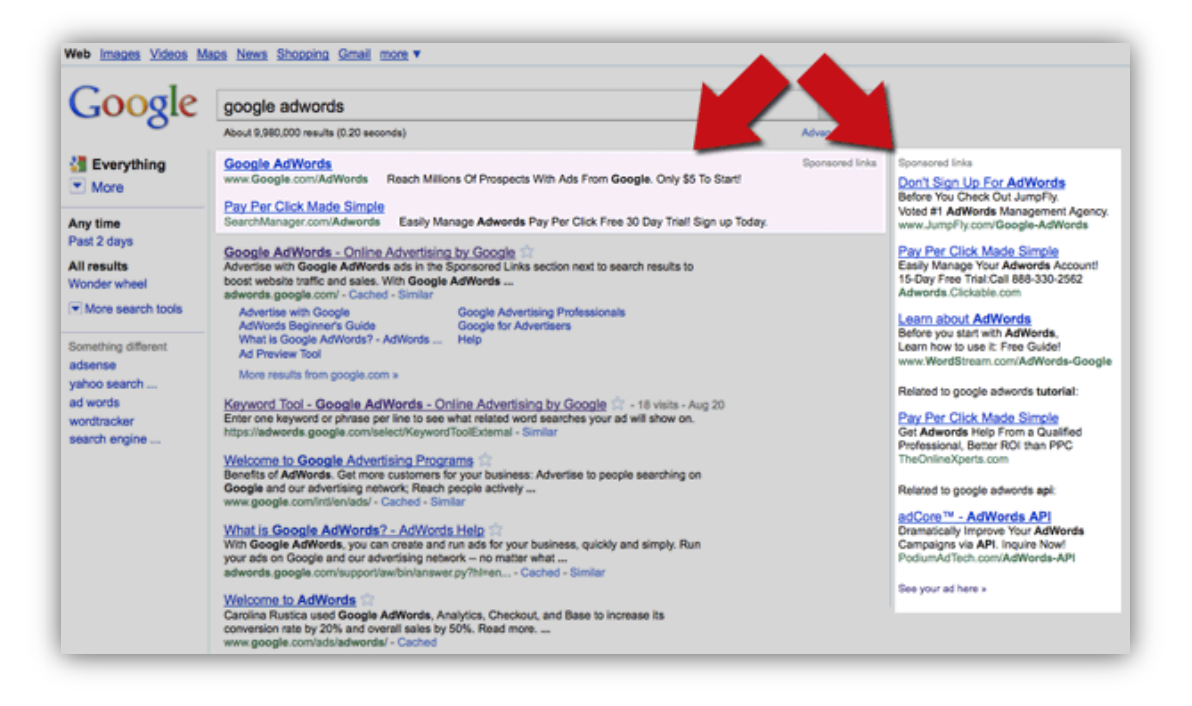

## **Your Questions Answered**

### **How does Google make money from Google Adwords?**

When you set up an advertisement you agree to pay money when somebody clicks on your advertisement up to your budget (if you have set one). Google then makes money every time that someone clicks on these advertisements.

### **How much do I pay for displaying these advertisements?**

This really varies depending on how competitive the keywords are. You can set it up such that Google will automatically set the amount or you can pick an amount to start with and then adjust. For example, if you pick €1 per click then you should monitor your ads to see if you have bid enough to appear on the first page of results.

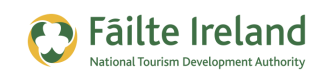

#### **What happens if nobody clicks on your advertisement?**

You don't pay any money. However, if nobody is clicking on your advertisement you have probably selected the wrong keywords because when people are searching based on the keywords you selected, your advertisement should be relevant.

#### **Should I use Google Adwords or get my site optimised so it starts appearing in searches for the results?**

We would recommend that you use Google Adwords first to see which keywords are effective. No point in optimising your site for keywords when no-one clicks on the advertisement. So make sure you have relevant keywords first and then optimise your site based on this.

#### **Can I only set up text advertisements or can I set up banner ads/video ads etc?**

On the display network (when you do a search) you can only use text advertisements but on the content network you can use banner and/or video advertisements.

#### **Will the same advertisement work well on the display and content network?**

This is unlikely. If you advertise based on somebody searching for 'Book Hotel Dublin' on the display network then you know if your ad is displayed they are likely to be interested in booking a hotel. On the content network you don't know the reason they are browsing the website your ad is on and therefore a lot of people may not be interested in booking so you would need to consider having alternative advertisements that will entice them to your page.

#### **How difficult is it to setup?**

The basics of Adwords are straight forward but optimising your advertisements to ensure you are getting value for money and getting relevant traffic to your site is a little more complex.

#### **Are there alternatives to Google Adwords?**

On search results on Google the only advertising allowed is Google Adwords. You can do different forms of advertising online, for example, banner and Facebook advertisements.

#### **What is Google Quality Score?**

Google calculates a quality score from 1 to 10 for each of the keywords you have set up. It then uses this quality score in combination with your bid to work out what position your advertisement should appear. Quality Score is very important because when you are competing against other companies and you have a higher quality score then your advertisement can appear above theirs even with a lower bid. For more information, see "[Quality Score](#page-27-0)" on page [28.](#page-27-0)

#### **So what next?**

Google Adwords can be very beneficial to your business. Install it and test it out with a small budget and then view the reports to see what traffic you are getting then decide if it's worth it.

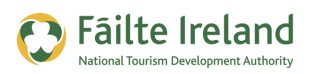

# **Defining Your Advertising Campaign**

You can set up an advertisement on Google very easily but to be really successful and get lots of business you need to put a significant effort into planning and execution. In this document we provide a basic example of how to set up a very simple campaign, a more advanced example and then we also provide a very advanced section. You can start off with the basics and build on this, however, if you were running a large campaign you would go through the following:

#### **Define your Objectives**

Before you start advertising you need to really consider what you want to get out of the advertising. Do you want to increase awareness of your products or services or just drive sales? If you want to drive sales, what sales are going to be suitable for online and how are you going to drive an advertisement to your website to a sale.

### **Set Up your Campaign**

It is very likely that you will have to create multiple advertisements that either advertise different products/services or advertises one product/service in a different way. When you advertise online you do need to try out various advertisements to see which works best. Within Google the structure you use for your advertisements is as follows:

- Campaign a Google Adwords campaign is a name that you assign to all your advertisements for a part of your business or for a particular promotion you are running. For example, you might have a campaign for selling services in your hotel.
- Adgroups within a campaign you break your advertisements into adgroups. Using the hotel example, you might have an adgroup which has advertisements for promoting accommodation and another adgroup for promoting your restaurant.
- Advertisements within your adgroups you have advertisements. Using the Hotel example, if you had an adgroup for hotel accommodation you might have one set of advertisements for last minutes deals, one for business deals and one for general accommodation. You need to write your 'Ad copy' (which is the text you will use ) to encourage relevant users to click on it, so it's very important.
- Keywords you need to decide when you want your advertisements displayed. This is based on keywords that you specify and if these keywords are used when searching then your advertisement may appear depending on what you have bid, your budget, competition, and so on.
- Budget now you can set up your budget, how much you are going to spend each day on advertisements and how you are going to split up this money through the adgroups. In Google when you want to display advertisements you are bidding for keywords against

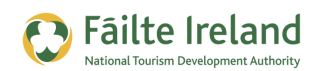

other competitors so the more competitive the keywords the more expensive this will be per click.

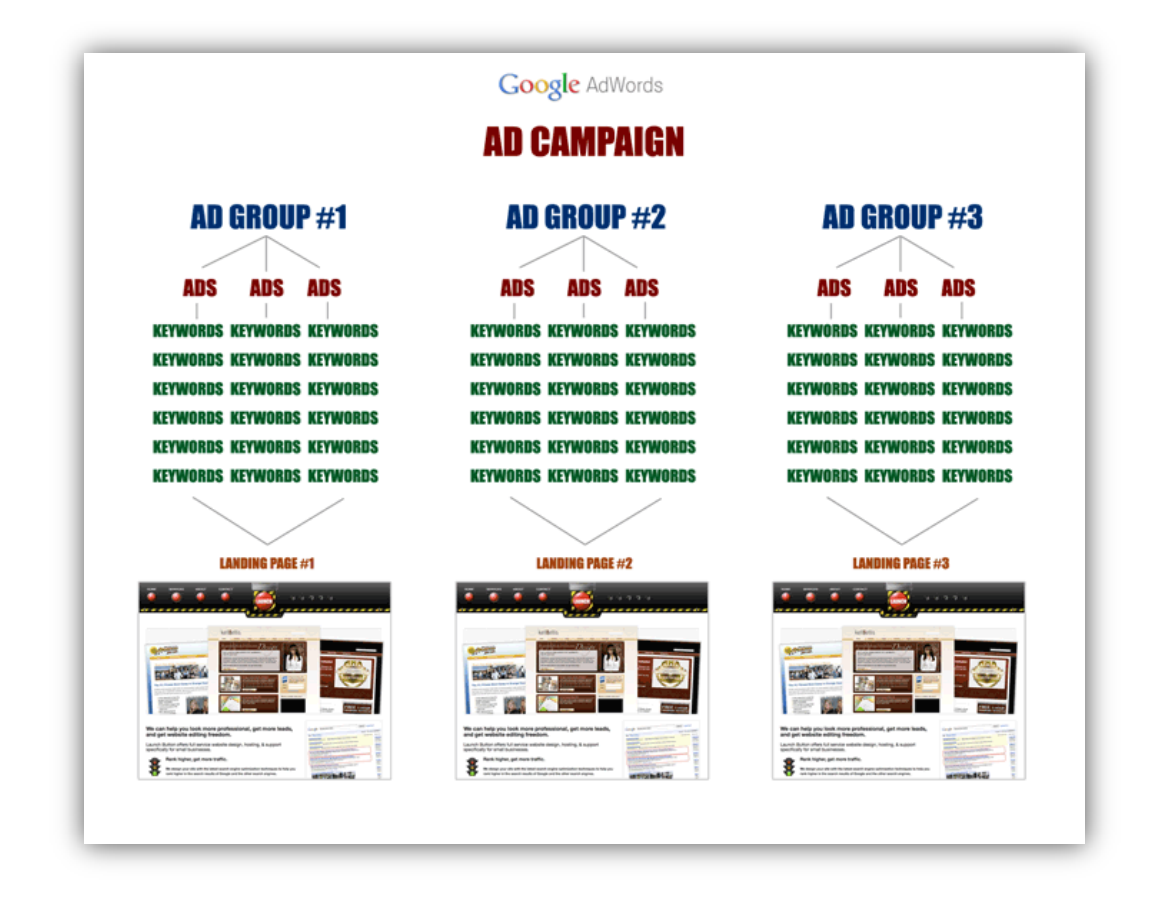

### **Run your campaign**

Once you kick off your campaign you need to monitor it regularly to see what ads are performing and not performing. You will look to see how often the advertisement was displayed, how often it was clicked and then what happened when they got to the web page where you want to convert people to customers.

The page you go to is referenced as a 'landing page' as this is where the user ends up after clicking the advertisement. There are many things to consider for a landing page and it's crucial you get this right. For more information, see "[Create an Effective Landing Page](#page-28-0)" on page [29.](#page-28-0)

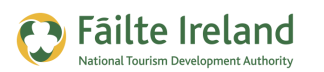

## **Setting up Google Adwords**

Setting up Google Adwords involves you doing the following:

### **Step 1 — Setup a Google Account**

Go to [http://adwords.google.com](http://adwords.google.com/) and click on the button 'Try Adwords now'.

Try AdWords now »

After this screen you will be asked if you have a Google account already. If you have you can enter details and link your Adwords account with this account. If you don't then select then option 'I do not use these other services'.

You will be asked if you already have an e-mail and password for other Google applications, if you do, enter this and then after this you will be able to access Google Adwords. If not then select the option 'I do not use these other services'

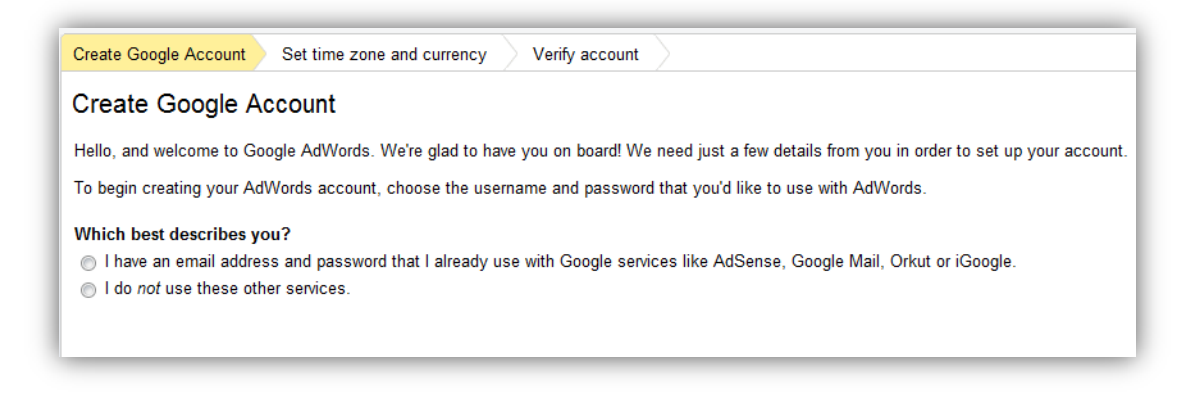

So assuming you don't have a Google account enter in your e-mail address and decide on a password for accessing your account.

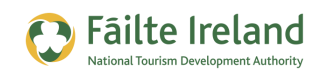

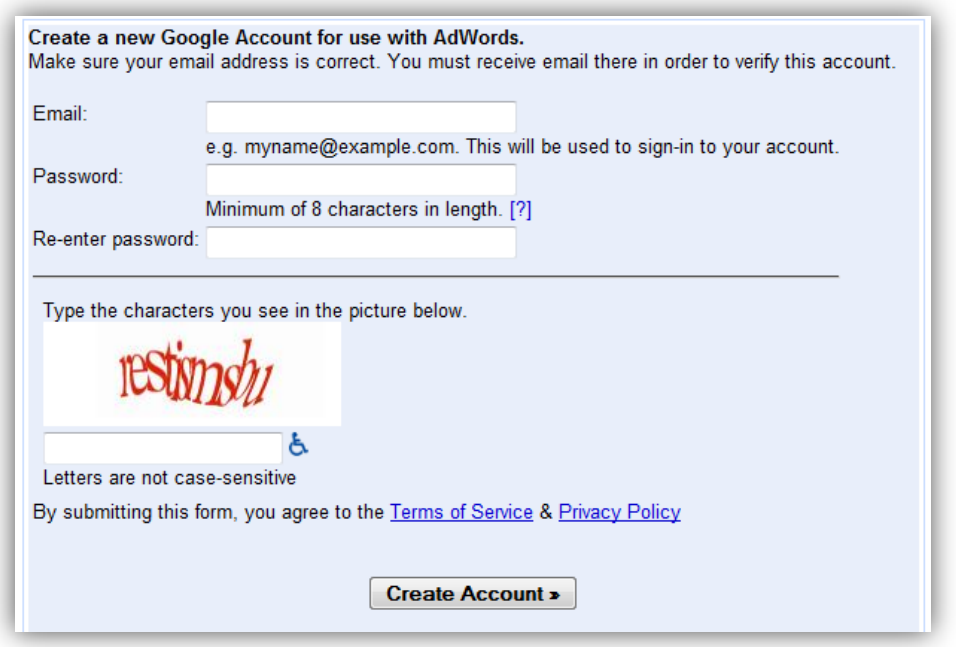

After you click 'Create Account' the following screen is displayed where you have to enter in your time zone and currency. This should be your local time zone and currency that you want any of your advertisement costs displayed in.

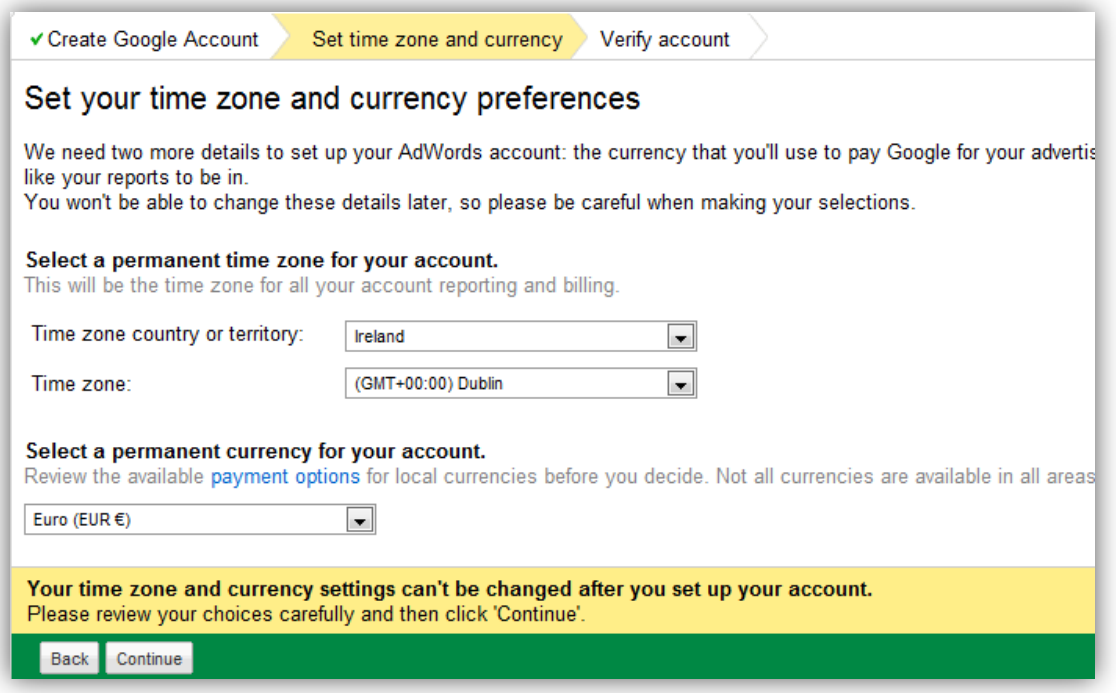

You can then sign in to your account and start creating your first campaign.

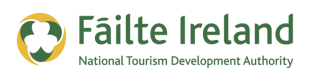

## **Creating Your First Campaign**

After you sign into your account the following screen is displayed (unless you have set up campaigns previously).

On this screen select the option to 'Create your first campaign'. You may only have one campaign that you use for all your online advertising or you may create different campaigns for different businesses you run or different types of advertising (e.g. one campaign for search and one campaign for the content network).

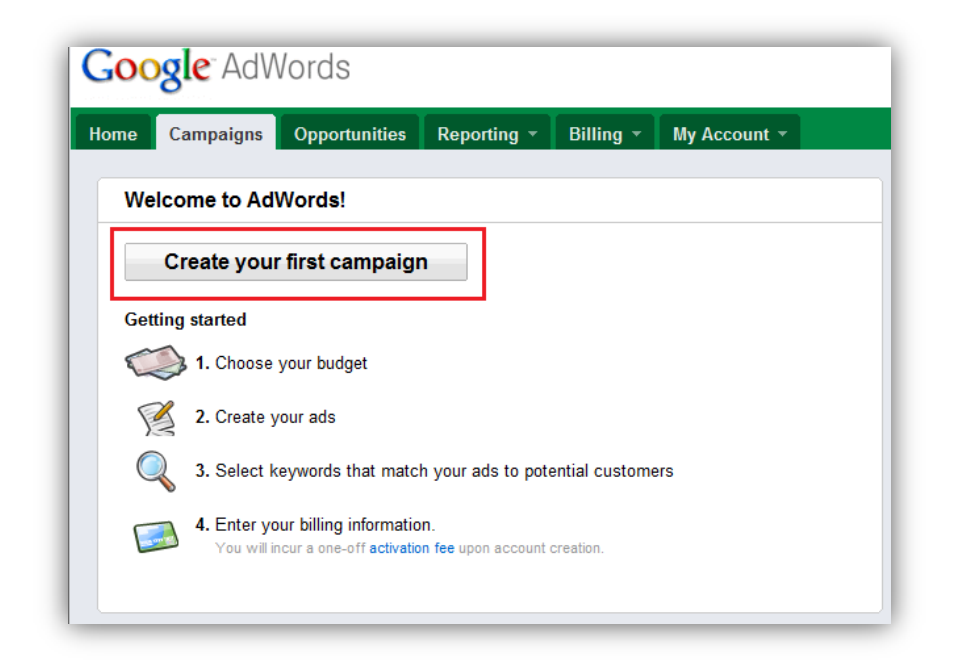

*VIDEO: Setting Up an Ad in Google Adwords*

*This video takes you through the process of creating and configuring a campaign in Google Adwords and then creating the associated advertisement that will be displayed for certain keywords in Google searches.* 

*When you are ready, click the PLAY icon to start the video.*

You will now be displayed a screen that allows you to set up your campaign settings.

The first page allows you to decide if you want to load settings. This will allow you to select a range of settings depending on the type of advertisements you are setting up. For example, on Google there is a display network and a search network.

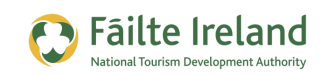

- Display Network when you decide to only put your advertisements on the display network then they will only appear when people do a search on Google.
- Search Network if you select the content network then your advertisements will start appearing on websites that are related to your advertisements.

Generally it is better to start off with the display network. The content network can be useful, in particular, if you are advertising a product that nobody knows about and are not searching. Then your advertisements in the content network may be more effective. However, for now skip over this setting.

### **Select Campaign Settings**

The following explains the different campaign settings:

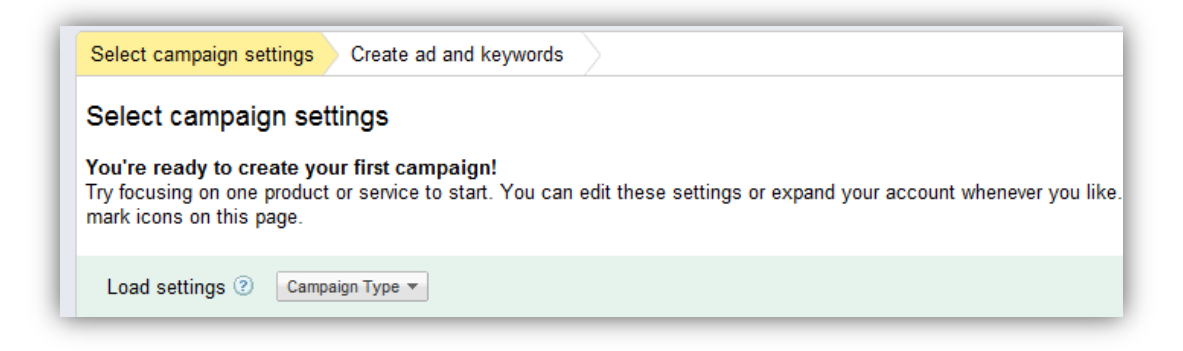

The following explains each of the settings that are displayed:

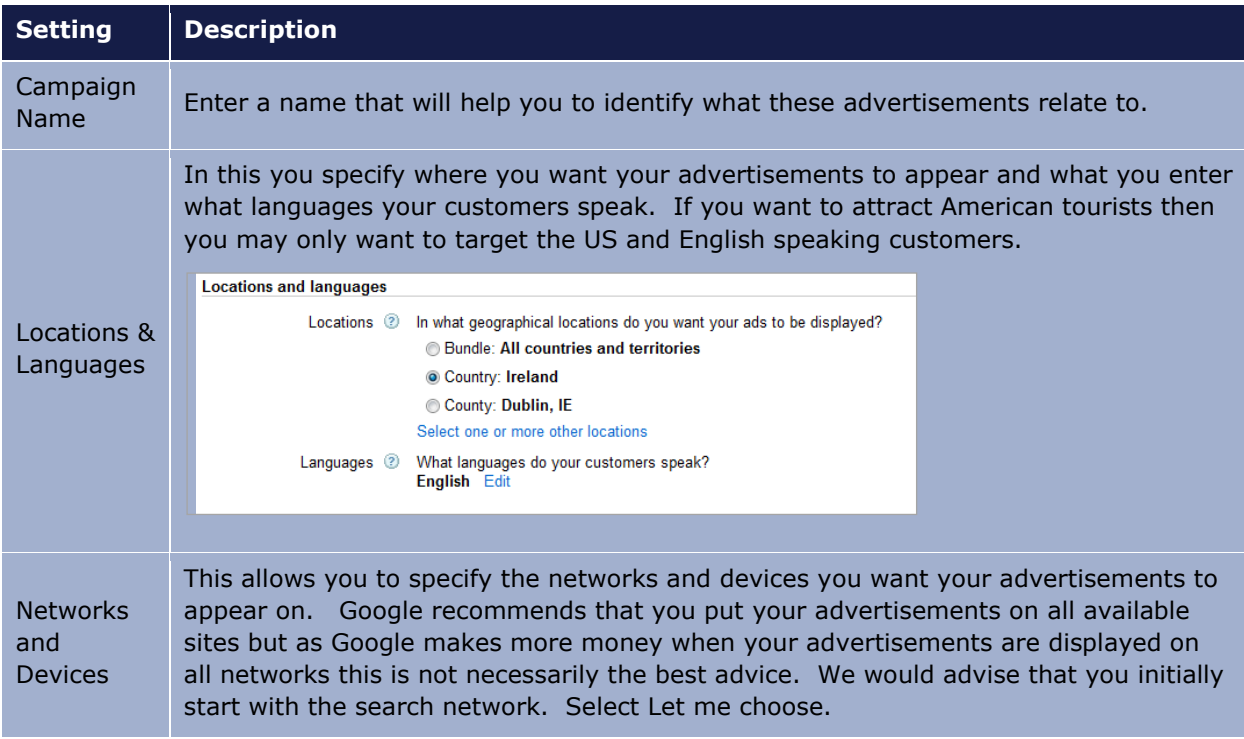

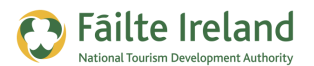

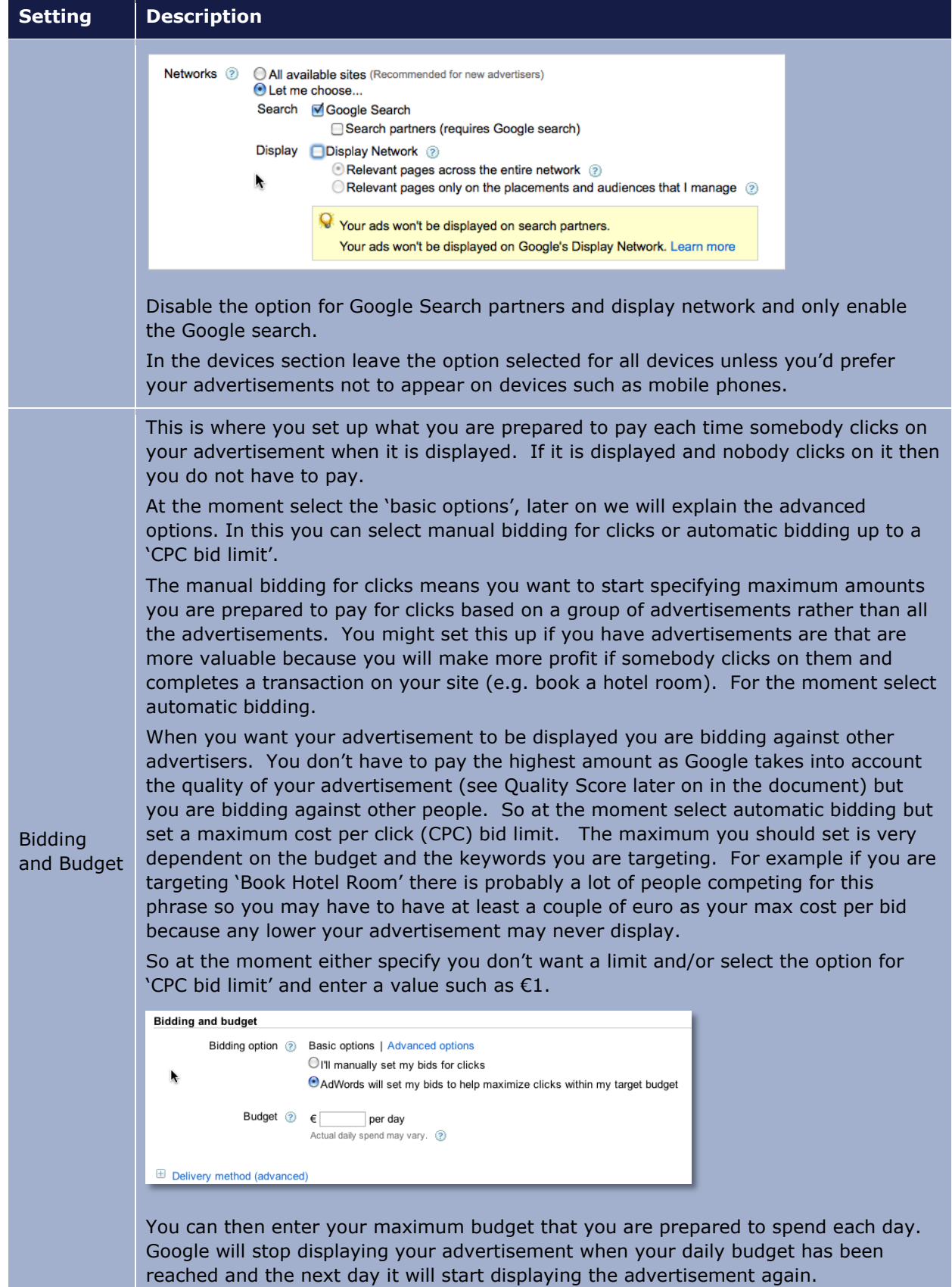

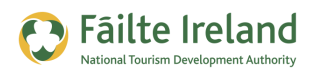

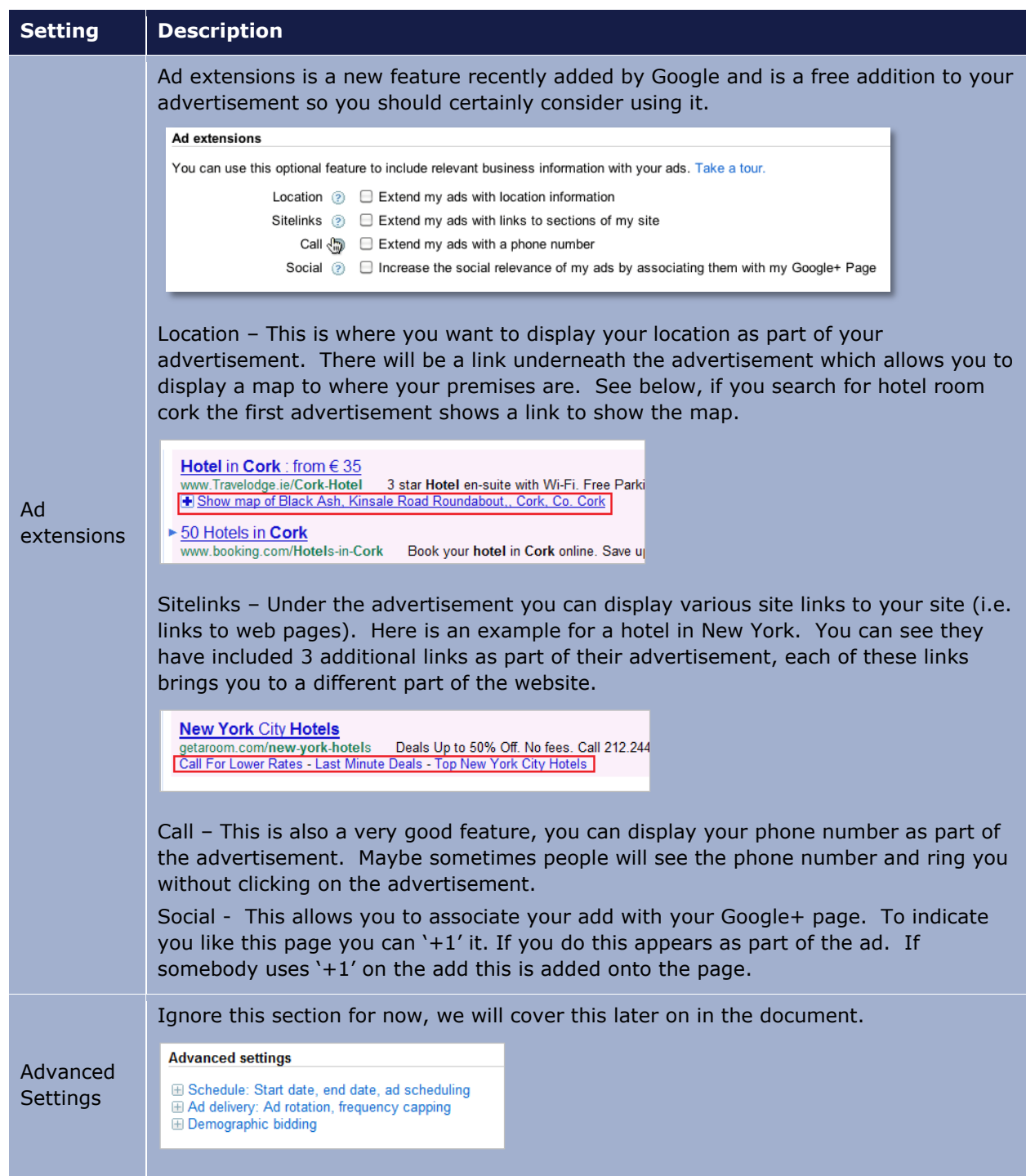

Select Save and continue and then you will be brought to a screen where you create your advertisement and enter the keywords you want displayed for the advertisement.

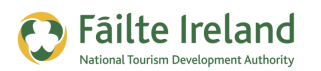

#### **Create Ad and Keywords**

Once the campaign is set up you are ready to create the advertisement. In a later part of this guide we will show you how to group these ads into ad groups and show you some advanced features but for now let's create a basic advertisement.

As we are creating a normal display advertisement leave 'Text Ad' checked.

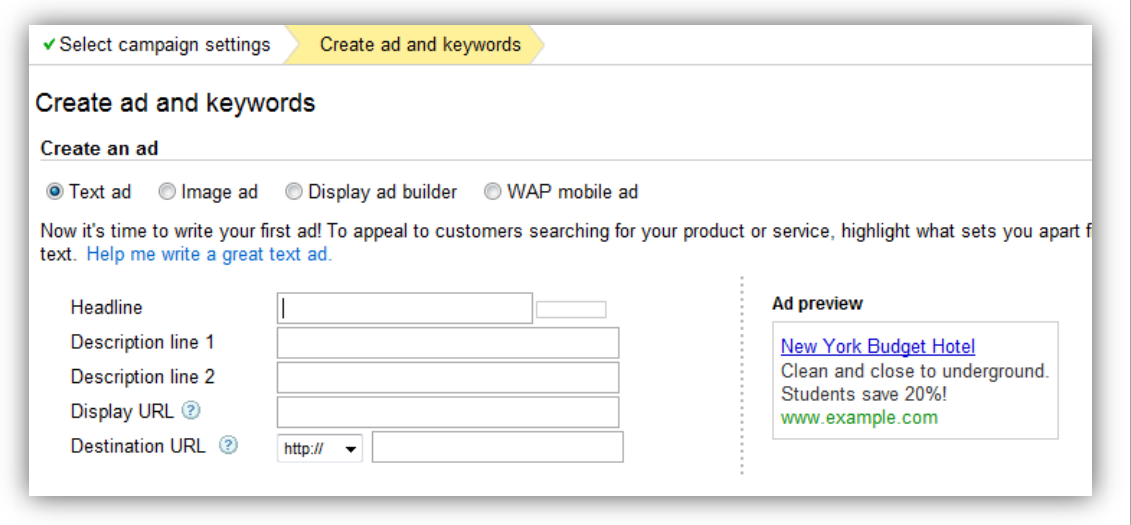

#### <span id="page-15-0"></span>*The Advertisement*

For an advertisement you need to fill in the following fields:

- Heading Enter an eye catching headline, ideally this headline matches up directly with what somebody has typed in. In the advanced section we show how you can do this but for now enter in a headline that will attract the users attention.
- Description line 1 and line 2 In this enter details of what you have to offer. For example in the first line you could mention a special offer and in the second line you could enter a call to action that asks the user to take action.
- Display/Destination URL When somebody clicks on an advertisement you want to direct them to a page on your website, this is the 'destination URL'. The display URL is what you display to the user in the advertisement. For example, this display URL could be: www.dublinhotel.com/SpecialOfferRooms but your actual web address could be much longer and less user friendly (so you may not have room to display it).

For example:

**Dublin Hotel Rooms 20% Discount Available Contact Us Now <http://www.dublinhotels/SpecialOfferRooms>**

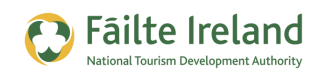

#### *The Keywords*

Now you enter in a list of keywords that will result in your advertisement being displayed. When there is somebody that is possibly interested in your product or service they generally have a question in their head and this translates to keywords they use when they search.

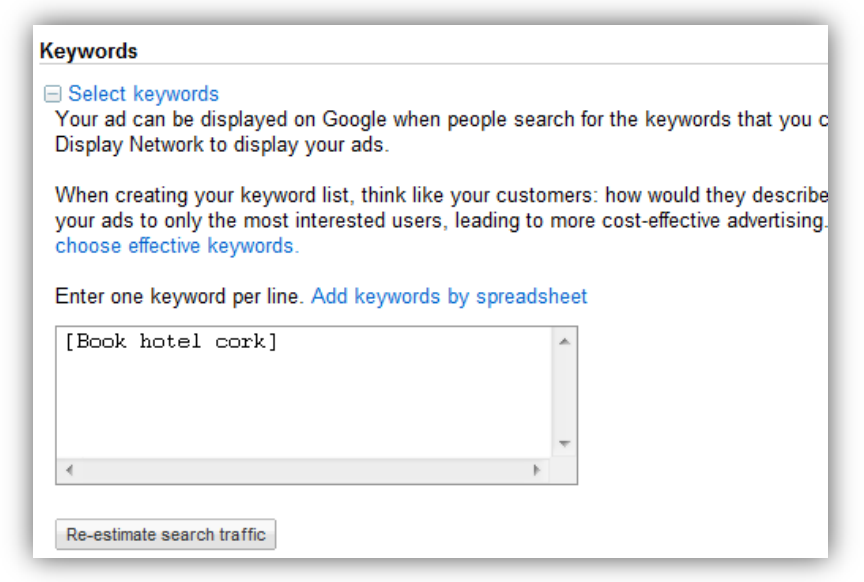

You need to consider what these keywords are and what stage they are at in the buying process. For example, if my question is 'Where can I book a hotel in Cork ', this might translate to 'Book Hotel Cork'. It is obvious that this person is now considering booking so these would be good keywords to use. When you enter in keywords you have 3 options:

- Exact Match This means that you only want Google to display your advertisement if it exactly matches the keywords you enter. To let Google know you are only interested in exact matches you need to put square brackets around the words, e.g. [Book Hotel Cork]
- Phrase Match If you want to specify that certain keywords need to be in the search in the exact order you specify but you want to also match if there are extra words displayed also then you enter a phrase match. To let Google know that you want to be matched based on a phrase you put the keywords in quotes. For example, if you enter "Book Hotel Cork" this will match if somebody puts in Book Hotel Cork but also 'Book hotel cork now'.
- Broad Match You need to be careful using a broad match because Google will match up with similar words, words in different order, etc. If you just enter 'Book hotel Cork' without any quotes or brackets this will be considered a broad match. So Google could find a match if somebody enters Reserve hotel cork, book room cork, book a cheap hotel cork, and so on.

When you enter in your keywords there is an option to view the estimated search volume for your keywords, this is very useful as you don't want to have keywords when there is no traffic!

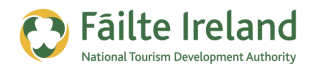

**Note:** When you start off your advertisements we advise that you set up exact or phrase matches initially.

#### *Billing*

After this you will need to set up your billing information specifying the business details, VAT number, credit card, and so on. Once this is set up your ads will get started.

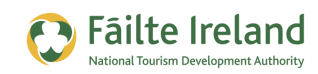

# **Your Campaign Dashboard**

After you complete all your set up you will be brought in to the Adwords program and initially the campaign you set up will be displayed as follows. This is your campaign dashboard:

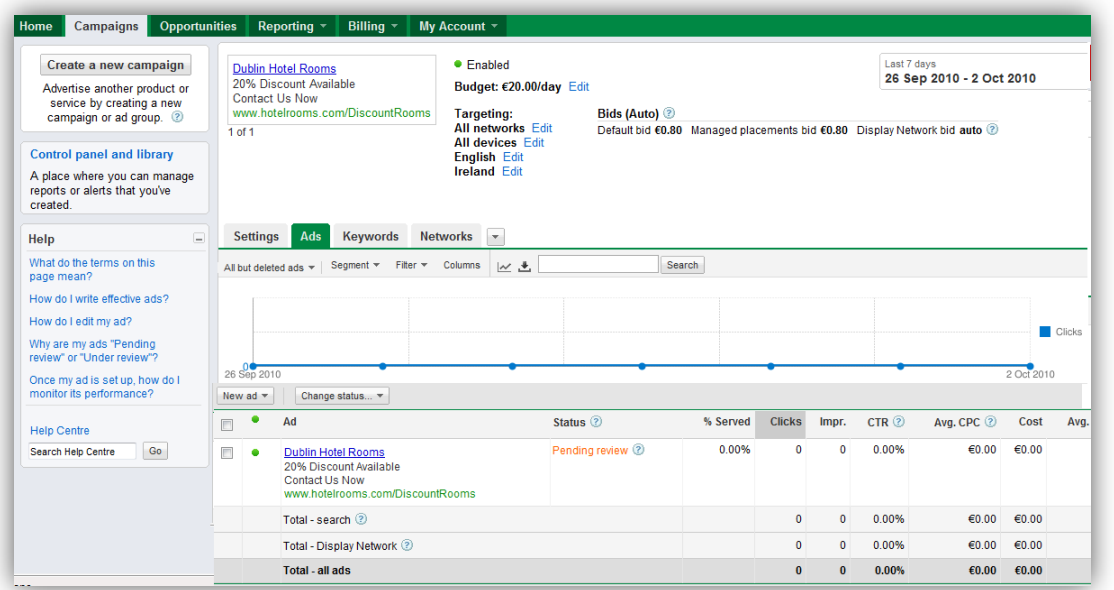

#### *VIDEO: Configuring Your Ad in Google Adwords*

*This video takes you through the campaign dashboard and how to read and interpret the results displayed for your campaign and advertisement.*

*When you are ready, click the PLAY icon to start the video.*

#### There are 4 tabs:

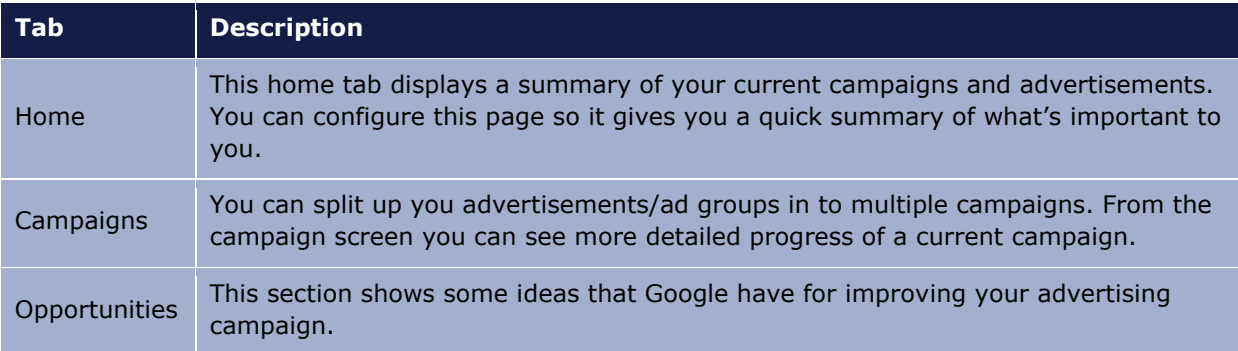

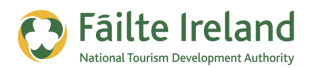

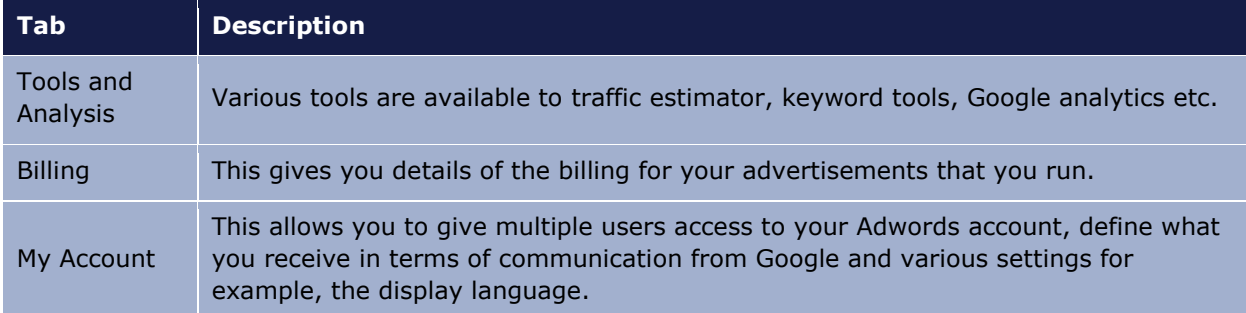

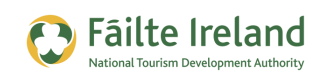

# **Building on your First Campaign**

When we started off we created a very basic advertisement but in reality it's going to be more complicated than this. The following example is based on a fictitious example of a hotel in Dublin and it shows how they would build up a really effective advertising campaign to promote their business.

Details of the Hotel – the Hotel is based in the centre of Dublin and is a 4 star hotel with spa facilities. They have a mix of Irish people visiting the Hotel and international tourists mainly from the UK.

### **Define Objectives**

The Hotel has decided that the key objectives of the campaign are as follows:

- Promote hotel accommodation to people in Ireland. This is generally week-end breaks away and short term visits by business customers.
- Promote to business travellers from the UK travelling over to Ireland.
- Get additional business from Ireland and the UK for people that are looking for something a bit more than just accommodation. As most Hotels in Dublin don't have spa facilities this is a key selling point.

### **Set up Campaign and AdGroups**

As this is all about selling accommodation in the hotel we will just need one campaign and we have called this 'Building Hotel Sales Online'. For this campaign we have decided to split up our advertisements into different AdGroups that relate to the different packages/services we are trying to promote. So the AdGroups are as follows:

- Ireland Sales
- UK Sales
- Spa Sales

When you are creating your AdGroup you can create an advertisement for this AdGroup and also specify the keywords associated with this AdGroup.

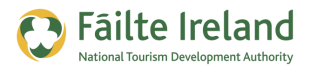

As shown, you create the AdGroup name and then specify the details of an advertisement as part of this group.

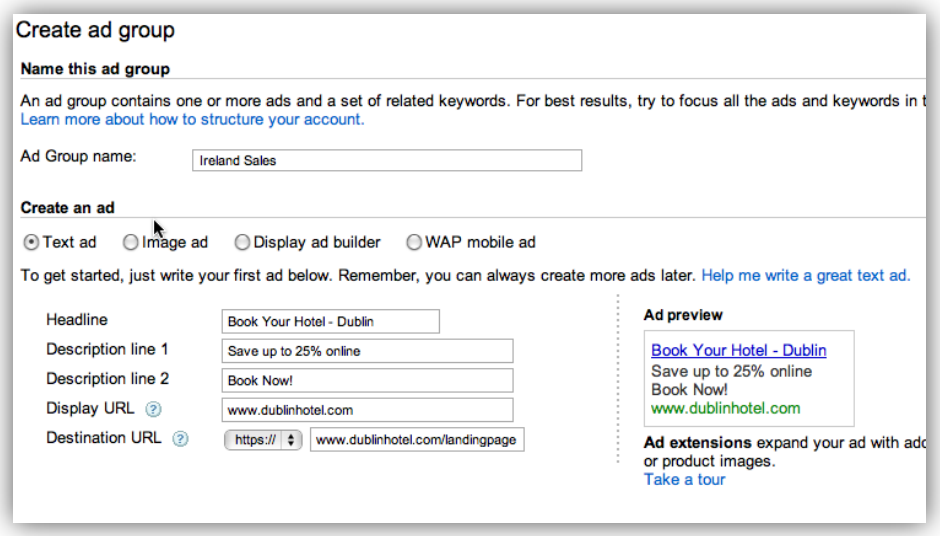

You then specify the keywords associated with the advertisement so if somebody enters the keywords your ad can get displayed.

So to enter the keywords you really need to do some keyword research to see what keywords are going to be effective. Google provides a keyword tool that helps with this.

To access the keyword tool go to tools and analysis section in Adwords and select 'Keyword Tool' in the drop down. On this screen enter in the keywords you think users will use to search for hotels, for example 'Hotels Dublin'. Make sure that underneath this box the location is set to Ireland and English.

This will display searches for these keywords and variations of these keywords:

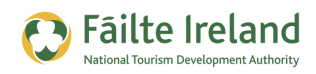

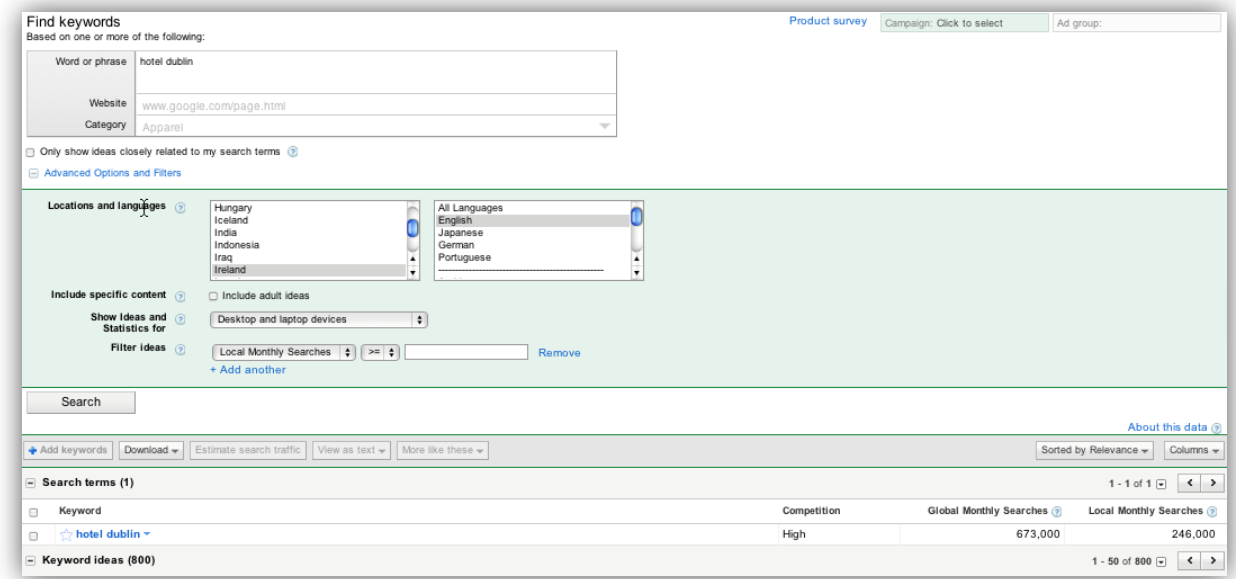

#### The columns are as follows:

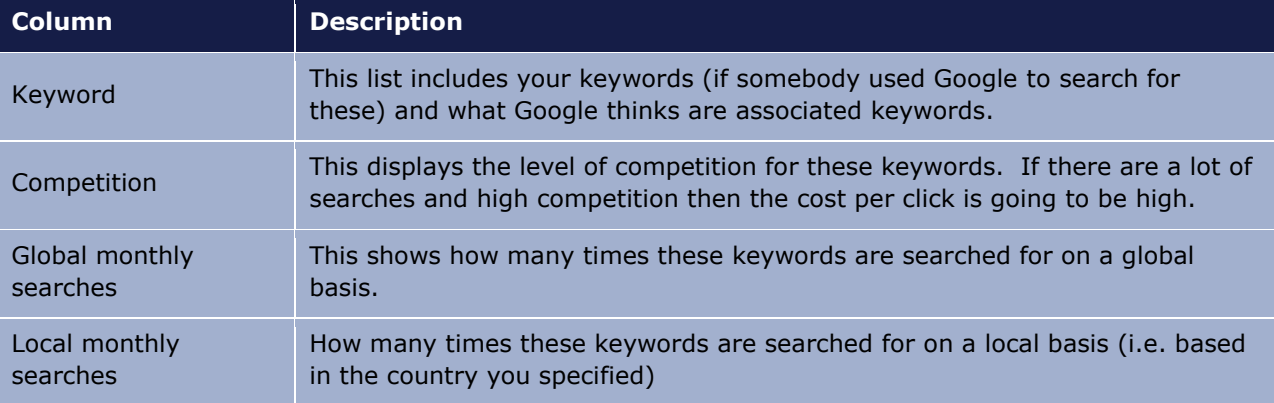

### **So how do I interpret these results and what am I looking for?**

Ideally you want keywords with a lot of searches with very low competition but that is going to be hard to find so instead you want keywords with low competition and some searches but not the highest in searches. If you find keywords with 100,000 searches that are very competitive and then find other keywords with 10,000 searches that are not competitive that would be better. 10,000 searches is still a lot of searches.

You also want to ensure that you are matching on keywords that are more likely to deliver you business. When you type in "Dublin Hotels" Google does a broad match which means it will match on variations of "Dublin Hotels" but also keywords that have a similar meaning but may not necessarily include the words. For example, in this search Google matched on "O2 arena Dublin". If you are coming to the O2 arena you may be looking for hotel accommodation but you may live in Dublin also!

So in this scenario, here are some combinations that I am interested in:

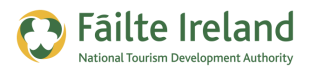

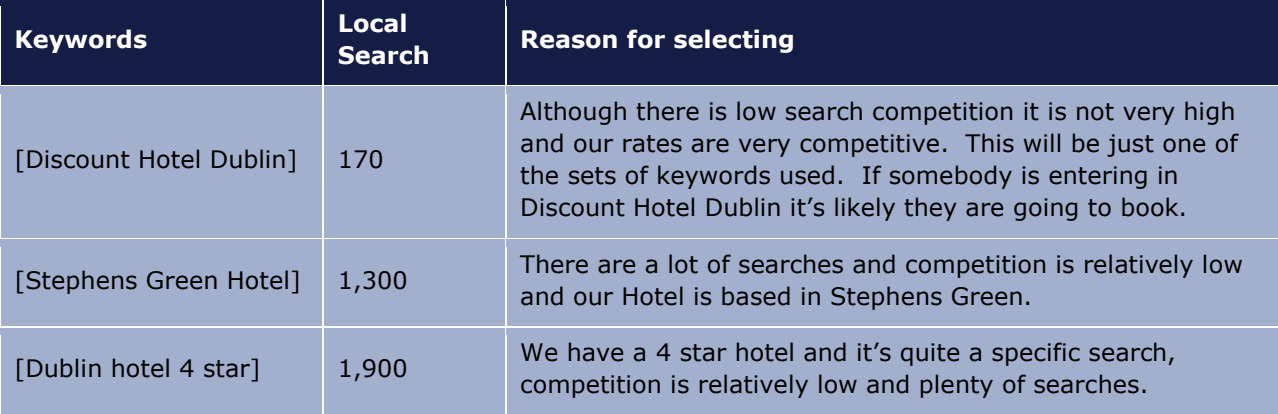

You will notice that all the keywords are in square brackets. This is very important. By putting them in square brackets Google recognises that you only want them to match on these exact words. Over time you may expand this to a phrase match but you're unlikely to expand it to a broad match.

Here's an example of how this works.

#### *Customer searches for "Accommodation in Dublin"*

Keywords have been setup as follows – [Accommodation in Dublin] so Google agrees that it's an exact match and displays my advertisement.

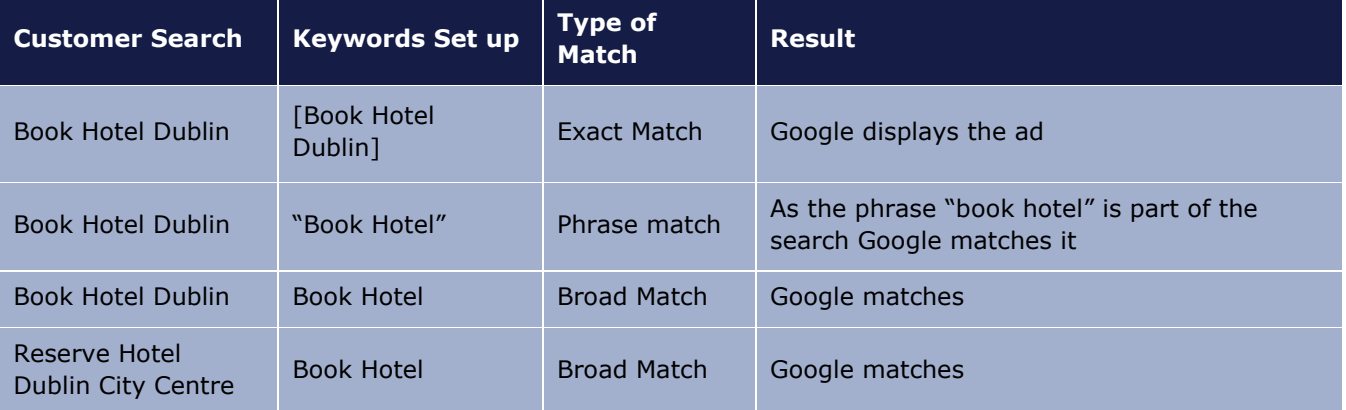

### **Creating your Advertisement**

When you have defined your AdGroups and keywords you need to create your advertisements. For each AdGroup you may have several advertisements and each of these advertisements could be related to one or more groups of keywords. The key is to ensure that the advertisement is very relevant to the keywords. The more relevant it is, the more people will click on them and that means that your quality score will be higher.

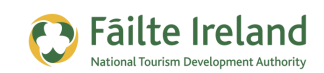

For more information on creating an advertisement, see the section "[The Advertisement](#page-15-0)" on page [16.](#page-15-0)

### **Advanced Tip – Google Keyword Insertion**

Ideally you want keywords that users search on to appear on the advertisement as this makes it more relevant to the user. Google has a technique known as Google Keyword Insertion that allows you to change your advertisement based on what the user searches on. For example, if you had an AdGroup called 'Book Hotels' and you had 3 hotels in Dublin, Cork and Kerry, then to make your advertisement more relevant set it up as follows:

- Adgroup = Book Hotels
- Keywords = [book hotel Dublin], [book hotel Cork], [book hotel Kerry]
- Advertisement:

{keyword:Book Hotels Dublin} !0% discount online Book now [www.bookhotels.com](http://www.bookhotels.com/)

'Book Hotels Dublin' is the default text that will be displayed, however, if someone searches for 'Book Hotel Cork' Google will replace the word Dublin with Cork so it is more relevant to the user. 'Book Hotels Dublin' was selected as the default text because there are more bookings in Dublin than other hotels.

*Note: If the keywords are too long to use in the advertisement then the default text will be used instead.*

### **Set up your Bidding**

After you set up your keywords you can then decide how much you want to bid for at an AdGroup level. Using the keyword tool described earlier you can view what the average cost per click is for keywords. So open up the keyword tool and add the column 'Estimated Avg CPC' to the report.

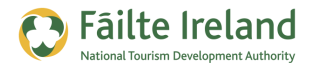

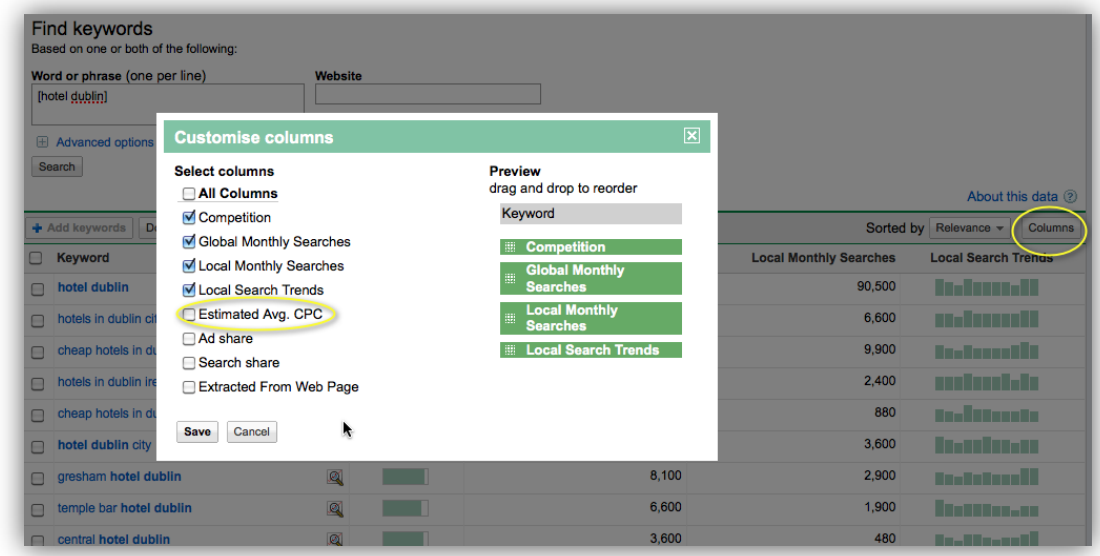

You will then see the estimated cost per click you will have to pay for these particular keywords:

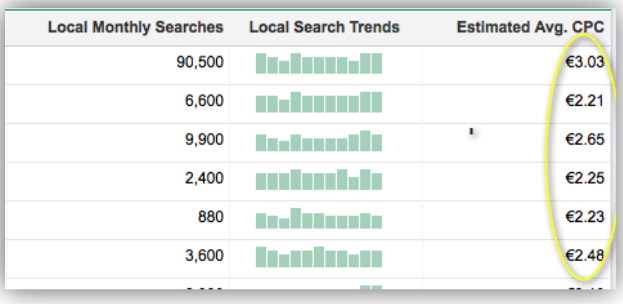

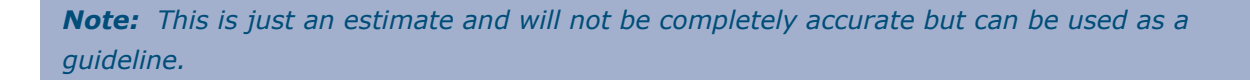

Try different combinations of keywords. By being more specific with your keywords the traffic may go down but the costs will also go down.

If you are unsure what to do start off with  $€1$  and then monitor performance to see how this works. When you run your advertisements Google will let you know how many potential clicks you are missing if your budget is too low, you can also see if your budget is too high and reduce accordingly.

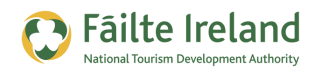

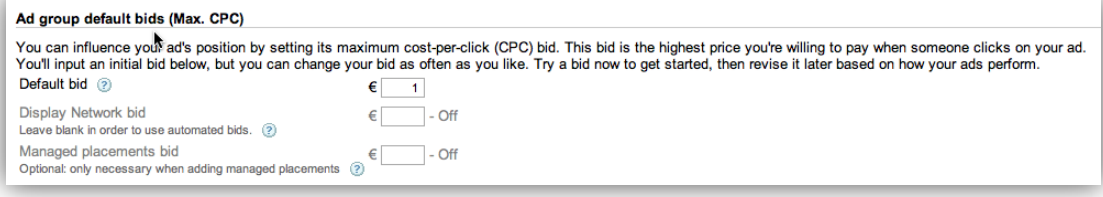

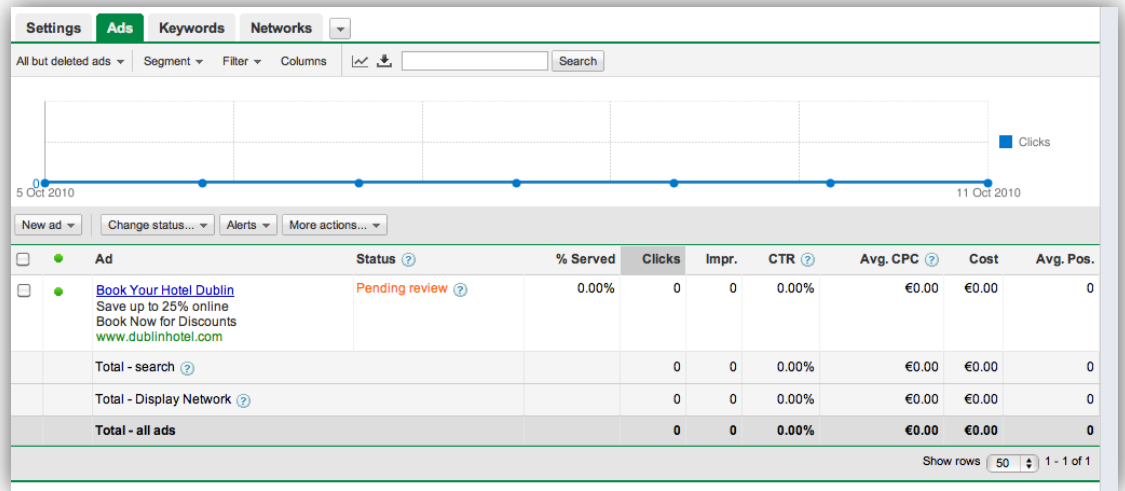

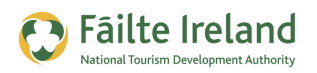

# <span id="page-27-0"></span>**Quality Score**

Quality Score is a very important attribute within your Google Advertising as Google uses this to decide on how much you get charged for your advertisement and what position it is displayed on the results screen. The keywords associated with your advertisement is rates from zero to 10. The best way of explaining this is by an example.

- Advertiser A is bidding  $\epsilon$ 1 per advertisement and has a quality score of 3.
- Advertiser B is bidding  $\epsilon$ 0.50 per advertisement and has a quality score of 7.

Every time your ad is shown Google calculates an ad rank by multiplying the max bid you are prepared to go to by the quality score.

- Advertiser A's Ad rank is  $1 \times 3 = 3$
- Advertiser B's Ad rank is 0.50 cents  $x$  7 = 3.50

This means that although Advertiser B is bidding a lot less they have a higher ad rank so will appear higher on the list of advertisements. So you can see the importance of quality score. Google now displays your quality score based on your keywords. So open up your advertisement and select the 'keywords' section. On this you will see the quality score.

#### **How does Google calculate the quality score and how can I improve it?**

The single most important factor for the quality score is the click through rate (CTR). If your advertisement is displayed 100 times and 1 person clicks on it your click through rate is 1%. If this goes up to 2% it's likely your quality score will increase.

Google reckons that the more people that click on the ad the more relevant it is to the user based on what they searched for and Google only wants to display advertisements that are relevant. So that's why exact matches and phrase matches on keywords are more favourable over broad matches. If you exactly match what the user is searching for then it's more likely they will click on your ad.

*Note: Having the keywords that users type in the heading and the display web address will improve on the click through rate.*

Google also checks your landing page to see if it is relevant. The landing page is either relevant or not relevant. If it's relevant it's likely that the keywords will appear on the page in a couple of places e.g. Title of the page, Headings within the page and text within the page. Remember Google also takes into account keywords that are similar such as synonyms.

Google also takes into account trust, so having a privacy policy link or terms of service is also a good idea.

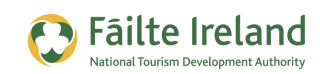

# <span id="page-28-0"></span>**Create an Effective Landing Page**

A landing page is a page a user arrives on when they go to your website. For each advertisement group you should have a different landing page. It's very important that when somebody lands on your page that it is very relevant to what they searched on.

A lot of advertisements direct you to the home page of a website and this is normally a general page with all your services. This is not satisfactory. So here are some guidelines for your landing page:

- Try to match up the main heading on your landing page with the keywords the user typed in and the advertisement that was clicked. So if you type in 'Dublin Hotel Accommodation' ideally you want the following:
	- o Heading in the advertisement has 'Dublin Hotel Accommodation'
	- o Display website address in the advertisement to have these keywords e.g. [www.myhotelname/dublin\\_hotel\\_accomodation](http://www.myhotelname/dublin_hotel_accomodation)
	- o When you arrive on the page the heading should be 'Dublin Hotel –Grand Plaza'
	- o The sub headings and text should all be about the hotel.
- Calls to Action when somebody arrives on the page after doing a search you really want to them to perform some action before they leave the page. So if you want them to book a hotel room provide them with all the relevant information but also provide them with a call to action.

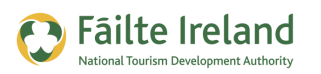

# **Monitor and Report**

Google have recently changed reporting so when you go into the reports section you will no longer have access to the full range of reports. Instead to run a report you need to run it when viewing your campaign dashboard.

For example, if you want to rn a report on keywords, select the graph icon displayed below.

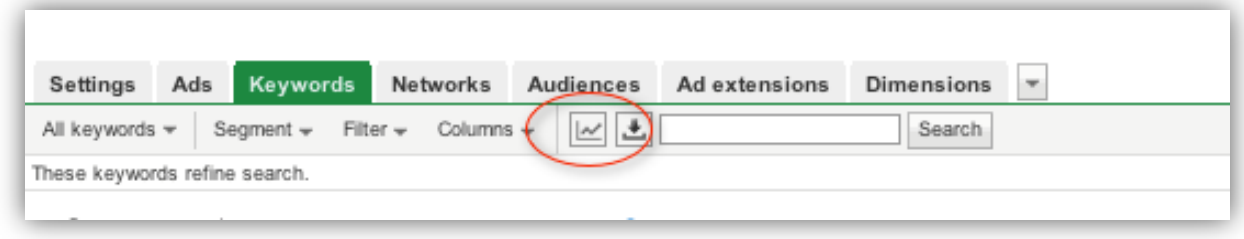

When you click on this you are presented with a screen which allows you to specify parameters for the report. For example, the primary metric to report on is 'clicks'.

In the screen below this is changed to 'CTR' for click through rate. You can also compare this metric with another metric in the report.

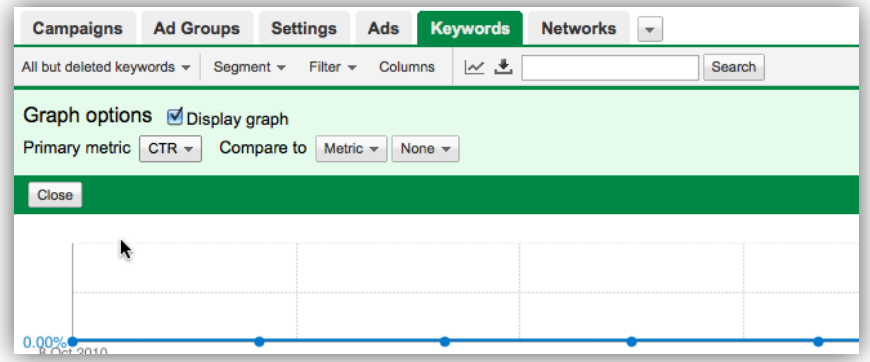

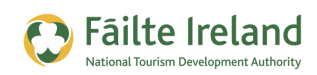

# **Google Display Network**

As well as (or instead of) placing your advertisements on the search results screen you can also get your advertisements displayed on the Google display network (formerly known as the Google content network). There are many sites that have signed up to Google's partner advertising which allows Google to place ads on their site. They sign up to this scheme because every time that somebody clicks on one of these ads they get a cut from Google.

So if you decide to advertise on Google display network Google will try to match up the keywords you enter with web pages that have content relevant to your keywords. This can be very effective especially if you are trying to promote something that people are not aware of and/or are not searching for.

To add in advertisements for the Google Display network you are better off setting up a brand new campaign with specific advertisements particular to the display network. The reason is that if somebody is searching 'book hotel Dublin' you know they are interested in booking a hotel so it makes sense to have an ad specific for this.

On the display network you have people just browsing websites so you don't really know what they are browsing for so you need to put advertisements that will entice them to come to your website to find out more information.

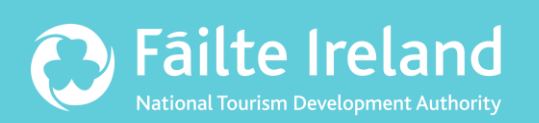

## **Fáilte Ireland**

88-95 Amiens Street Dublin 1 Lo-Call: 1890 525 525